# **ASAP system Administration Guide**

# **CONTENT**

Web Administration Plan Writing

# **Web Administration**

Basics Web-structure **Errors** Details GENERAL Configuration Update Export Import **Statistics** Files Vocabulary USERS Management Mass E-mail Banner JOBS Management ASAP **Configuration** Installation Download PLANS Installation Management **Types** Download NEVER Uninstall

# **Basics**

To start administrating the ASAP system the first thing you need is to make sure the system is installed (see InstallationGuide) and operating. The second thing is to make sure you have administrator rights. Once you checked the conditions you can actually do something with the system. Just go to http://address\_of\_the\_ system/admin/admin\_index.pl (or by the link to admin page on regular users page of the system – you should see it if you have administrator rights).

## **Web-structure**

Administration page consists of two panels. Left one is for links the content of which are reflected on the right one. See *DETAILS* section to see what each of the links is for.

### **Errors**

Errors are occurring from time to time (database malfunction or unexpected input errors). If the error keeps popping up just fix the reason, the code or tell someone to do it.

# **Details**

#### **GENERAL/Configuration**

Change a configuration of the system any time you want (think twice before doing anything). The parameters are (lots of them):

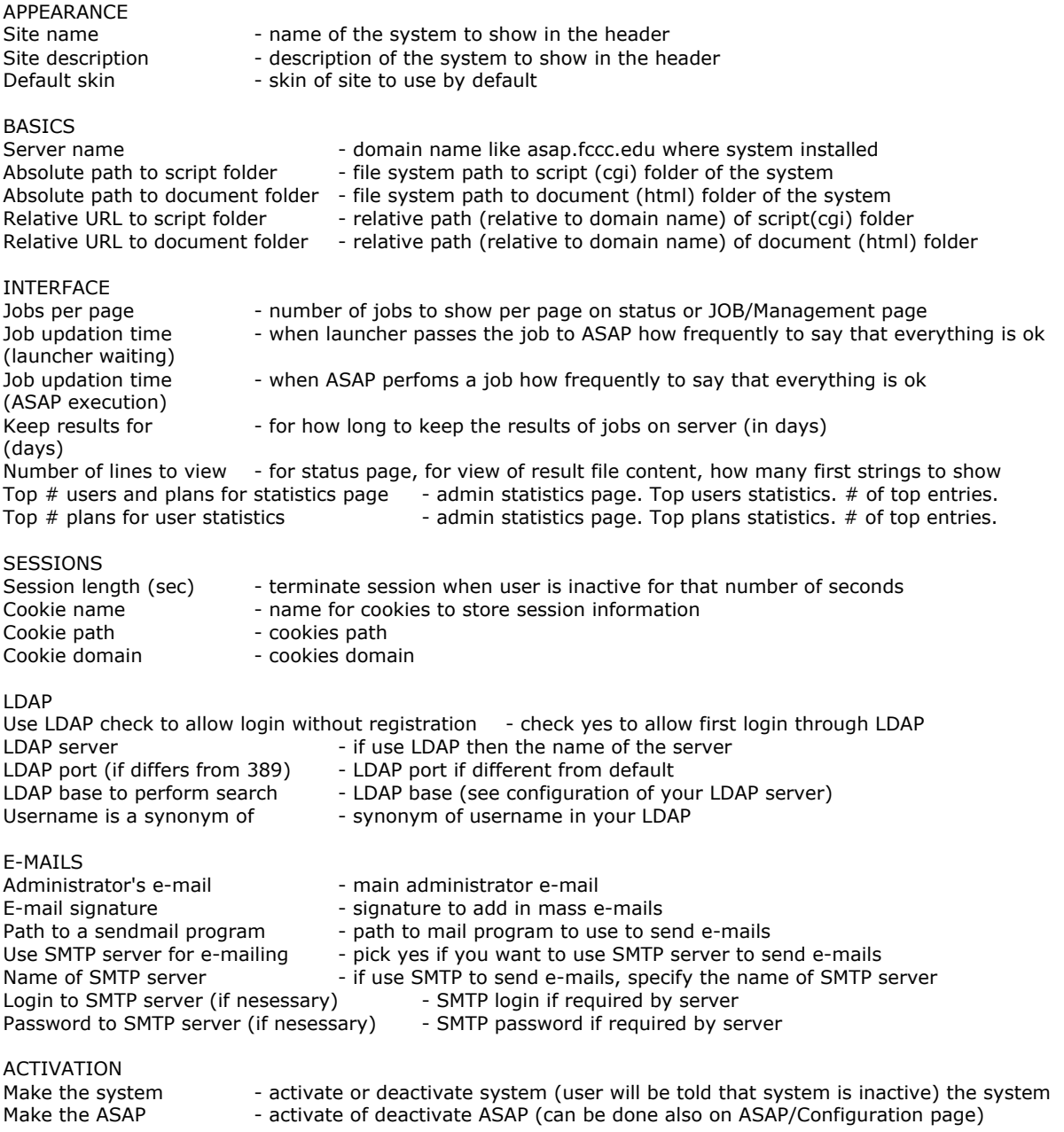

#### **GENERAL/Update**

Update the system to the next version by submitting the updating zip package. You will probably be prompted to install new perl modules. If not and everything was ok, the system will be updated. If you getting some errors and you are updating from version let's say 5 to 9, try to update the system with version 6 patch, then 7 then 8 and only after that 9.

#### **GENERAL/Export**

The export of the system is used to create a file that can be imported by any other system to transport all the data (all means ALL except configuration information that is unique for a system and main administrator data). Just select options you want and press 'Export' button. The options are: ignore or not inactive plans (the plans that are not active right now in the system) and include or not information about agent-created tables – just the table structure information - (custom created tables by agents or other plans). The name of output file contains the date of creation and if no agent-created tables info were included – the woACT suffix.

#### **GENERAL/Import**

System can replace the existing plans and database info from the import file (exported by another system you want to copy). Submit the file you received by exporting from another system. You probably will need to update your system to the version that the file to import is (you will be notified if you need to update the system). Select the options that include the choice to import the agent-created tables or not. Since such tables can be huge (gigabytes of information) you may want to import them manually (through file system if you know how to transfer database files from one location to another) or allow the system to do it. The process can take hours – so if you choose to import agent-created tables – be patient.

To suck the information for agent-created tables you need to provide the database location to suck it from. That includes knowing of server/port/database name and of coarse, the username and password for that database.

There could be different errors in the process of importing from remote resource, so some actions were taken to allow beginning the process from interrupted point. You can choose to retain the temporary tables populated before the interruption and start from the table the error triggered at.

#### **GENERAL/Statistics**

The most useless feature – allows to see various kinds of statistics for ASAP system, including distribution of number of jobs run over the day (hourly), over the week (dayly) and over the year (monthly). Here you can find statistics for grant reports under 'plain text' link. Any date interval can be specified in form of exact date (YYYY MM DD) or in form of date range (YYYY MM DD – YYYY MM DD). If you are skipping year, month or day the following rules are applied.

For exact date:

2004 \_ \_ \_ will show statistics for year 2004

2004 10 \_ will show statistics for October of 2004

2004 10 03 will show statistics for October 03 of 2004

- \_\_\_\_ 10 03 will show statistics for October 03 of current year
- 10 will show statistics for October of current year
- 2004 \_\_ 03 will show statistics for current month, day 03 of 2004

**120.000** U 03 will show statistics for current month, day 03 of current year

\_\_\_\_ \_\_ \_\_ will show statistics for all time

#### For a date range:

It pretty much the same rules as for exact date except for 'from' range if something is missing from beginning (year, year and month or everything) then the year, month and day missed are taken from the beginning of the ASAP system existence.

#### **GENERAL/Files**

Reflects file structure for the cgi-bin folder of ASAP system. Allow to browse the file tree, download (in form of zip) or update (also by zip archive) folders and separate files. The names of uploaded files (inside zip) for updating should match the names of updated files.

#### **GENERAL/Vocabulary**

You can add/modify/delete the vocabulary terms here. The insertion of term can be treelike. That means if you want to insert term x that has two subterms y and z then you need to submit three strings of data:

x [space]y [space]z

where [space] is any space character (space, tab, etc.) The descriptions to each term should be specified after a tab character after the term, i.e: x[tab]descripton of x

#### **USERS/Management**

Search a user by name (use \* char to get a list of all users), pick one and you can update users information.

#### **USERS/Mass E-mail**

The feature is to send email to all users of the ASAP. You can choose the groups of users to send the email to. Subject and text message are to be specified.

#### **USERS/Banner**

Allows to sets the text for a banner (administrator message that appeared on every page, so every user can see it). You are allowed to use html tags in it (so play it safe). To remove the message just empty the text.

#### **JOBS/Management**

Search for a certain job by different criteria, pick a job, modify or view its details.

#### **ASAP/Configuration**

The first thing to do right after the ASAP system installation. The parameters to configure are ASAP database name, login, password, tables prefix, the result folder path that for ASAP to use to store results. The last thing is the ASAP activation checkbox – use it when you update ASAP and don't want users to use it that time – they'll get message like 'ASAP is being updated' if they try do it.

#### **ASAP/Installation**

The feature is used right after the ASAP system installation (well, right after ASAP configuration) and it installs (put information in database and stuff) all plans that preexist in installation package. Or another usage of that is when you (by some reason) put some new plans directly through the file system not through the web-interface – then the feature helps to officially install the plans into the system.

#### **ASAP/Download**

The feature is useful for plan writers – it allows to download ASAP package and/or PLANS existing at the time. Pick what you want to get and the system will give you link(s) for download.

#### **PLANS/Installation**

First screen – specify zip file with plan(s) or not-zipped plan file. Specify relative path of the plan to install, i.e. agent/downloaders/ could be a relative path to install a plan that does some downloading and plan is to be uploaded as plan.pm file of zip archive, containing plan.pm. Or the plan could be archived to zip into downloaders/plan.pm name and then the plan offset would be just agent/.

Second screen tells you if the plans you are about to install already exist and if the new plan is NEWER, OLDER, SAME compared to existing. If you pass installation plans in zip archive, system uses the dates of the files to make a comparison. If simple file is passed then the size is used as a measure. Then possible statuses could be NEWER or the SAME (yes, the

plans could be the same size but different in content - deal with it. If you don't want to – pass the installation plans in zip archive). Pick a plans you want to install anyway and proceed to next screen.

Third screen tells the success status of installation (or not). All plans are activated right away. If you want to deactivate – use PLANS/Management.

#### **PLANS/Management**

Search for a certain plan by different criteria, pick a plan, modify or delete the plan's information.

#### **PLANS/Types**

Allows you create/modify/delete new plan types (one by one). The types are then can be assigned to plans (see PLANS/Management), but no more than 7 types for one plan.

#### **PLANS/Download**

See ASAP/Download.

#### **NEVER/Uninstall**

You may never want to use this, since it uninstalls the system from file system completely (database are kept untouched though). You will be prompted three times to make sure you didn't hit it accidentally.

# **Plan writing**

**Basics Requirements** Plan name notation **Structure** Initialization Format Input Using other plans **Progress Output** Error handling Database functions Web-Downloading XML input Constants reference Variables reference Functions reference

# **Basics**

Any plan is an independent perl script that uses ASAP package. It is supposed to have defined structure and use functions from ASAP package to make the plan a part of the system, so the system could keep track of the plan, create input interface to it and allow other plans to use the plan.

# **Requirements**

The best tactics to write a plan would be first to get a perl installed on your computer and second to get ASAP core downloaded, so you can create and debug your plans locally, being comfortable in your desktop environment. To get a local copy of ASAP system (it includes main ASAP package, its includes and bunch of plans created to the moment) you need to go to the administration interface of ASAP system to ASAP/Download link and download the ASAP. The new plans should be created and run the way they could find the ASAP package. That is it. You are ready to write the new plan. The new plans should be created and run the way they could find the ASAP package. That is it. You are ready to write the new plan.

One more thing that can be done to ease your life in plan writing: the first thing that is needed to be done is to create ASAPcfg.pm file in the same directory where you put ASAP.pm package. The file should contain basic configuration parameters for ASAP to run with full power (e.g. to use database). You can skip the creation of the config file and specify the parameters each time with the creation of ASAP object (see *Initialization*).

### The config file looks like this:

package ASAP;

```
$ASAP::config{'db_type'} = XXX; # database type (mysql, oracle, etc.)
$ASAP::config['db name'] = XXX; # database name
$ASAP::config{'d} db username'} = XXX; # database login
$ASAP::config{'db} password'} = XXX; # database password
$ASAP::config{'db server'} = XXX; # server where database is (or localhost)
$ASAP::config{'db_port'} = XXX; # port of the database
$ASAP::config{'db_prefix'} = XXX; # database tables prefix for ASAP
$ASAP::config['path result'] = XXX; # path where to put result files to$ASAP::config['job id'] = XXX; # 32 long unique job id
$ASAP::config['job" update' } = XXX; # seconds for job progress update$ASAP::config{'mode'} = XXX; # '' - regular, DEBUG – for debug
SASAP::config{'result ext'} = XXX; # ASAP outout results files extension1;
```
All variables are not mandatory as long as you don't want any special behavior from the ASAP.

## **Plan name notation**

Each plan name is a relative path to the plan's location. Try to keep plans in structured fashion, so they could make sense and be easier to remember. The first level structure is already suggested. The plans are divided by the special role they play or the kind of sources they are using for annotations. So far, we have

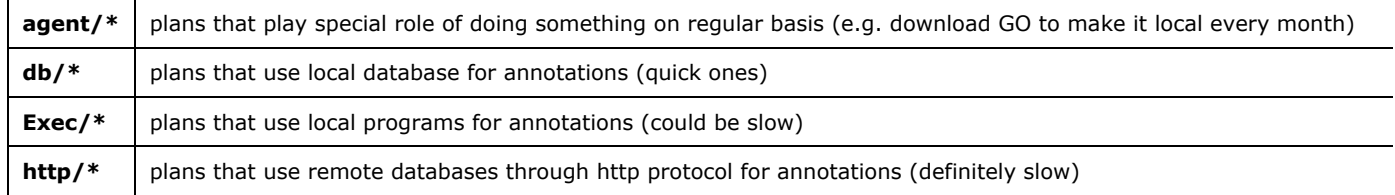

So, if there is a plan in ASAP/PLAN/agent/GO/GO.pm then the conventional name for the plan would be *agent/GO*

# **Structure**

Here is an example of the very simple plan

```
use ASAP; \qquad # use ASAP package
my $asap = ASAP->new(); # create ASAP object
$asap->format( # define format of the plan by sections:
     DESCRIPTION, # DESCRIPTION
     ..., # To give little description of what plan does
     PLAN, \qquad \qquad \qquad \qquad \qquad \qquad \qquad \qquad \qquad \qquad \qquad \qquad \qquad \qquad \qquad \qquad \qquad \qquad \qquad \qquad \qquad \qquad \qquad \qquad \qquad \qquad \qquad \qquad \qquad \qquad \qquad \qquad \qquad \qquad \qquad \qquad 
      ..., The specify other plans the plan is going to use
     INPUT, # INPUT
      ..., # Format of input parameters for the plan
     OUTPUT, \qquad \qquad \qquad \qquad + OUTPUT
      ..., Type of output the plan is providing
);
my @input = $asap->in(); # Receive input parameters from user
# do something with input parameters here
$asap->out(...); # Output something as a result
$asap->outE(...); # Output errors if any happened
1; # Always finish plans with 1; string
```
So, the structure of each plan should contain ASAP object creation and format specification. Other functions are not mandatory, but it is hard to imagine a plan that doesn't use them (actually, some agents are that kinds of plans. They don't need any input, they don't provide direct output – just fill some database tables or create some work files, so they don't need input or output functions).

Just for an example – the smallest plan possible:

```
use ASAP;
my $asap = ASAP->new();
$asap->format();
1;
```
Please, note that *format* function is better to be called right after ASAP object creation. That is because the *format* function is used by system to acquire information about a plan, and the earlier the function is called, the better.

# **Initialization**

Initialization here means how to create ASAP object (or in other words what is the special environment the plan and all other plan it uses will be run). The options to specify here are:

```
my $asap = ASAP->new(
    NOT_PLAN,
      'db_type' => 'mysql',
      'db_name' => 'database name',
     'db_username' => 'database login name',
      'db_password' => 'database password name',
      'db_server' => 'database server',
      'db_port' => 'database port',
      'db prefix' => 'prefix for tables in the database',
      'path result' => 'folder for output results',
      'job_id' => 'unique id for every new plan querying',
      'job_update' => 'time period to update information about the job',
);
```
Special keyword here is NOT\_PLAN that says to ASAP that the topmost plan is not actually a plan, but something that uses ASAP plans, suggesting the environment. That is used by web part of ASAP to launch plans. You can use this to create you own perl script that uses power of ASAP plans.

(Note: the topmost plan overrides the environment for all sub plans)

# **Format**

Format function is the one that specifies all the information about a plan that 'outside' world could and should acquire. The format gives the description of the plan, specifies the other plans the plan is going to use, informs about input parameters the plan is willing to take (ASAP uses it to compose webpage for user to actually input the input parameters), fixes the output parameters the plan is going to provide. Those subformats correspond to different sections in format function: DESCRIPTION, PLANS, INPUT, OUTPUT. Each section is separated from each other by commas.

### **DESCRIPTION**

The section gives the idea of the plan for users. Since it isn't necessary for plan internals – it is up to plan writer not to forget to describe the plan. Each separate string in the section will be a new string in the description. Of course, you always can give the description by one long string, inserting "\n" new line character where you need it.

### **PLANS**

The section specifies what other plans are going to be used in the plan. Plans should be separated by commas, and satisfy the plan name notation. The ASAP system will warn you if the plan use the plan that wasn't declared in format.

### **INPUT**

The section is the one that defines the interface of the input query web-page for the plan. Parameters can be separated into different input groups. To do it specify name of the group and its description (optional) before the group of input parameters like this:

INPUT, ['group name', 'group description'], ... input parameter specifications ... INPUT, ['another group name', 'another group description'], ... other input parameters ...

(Note: default group name is INPUT constant)

That makes comfortable to separate the parameters visually on the webpage. E.g. if you have mandatory and optional input parameters, you can separate them in two groups and user will be happy to see that.

Each parameter can have following specifications:

```
'name' \Rightarrow 'unique name',
'type' => 'one of the terms from vocabulary',
'desc' => 'some description to show',
'restr'=> 'restriction of the output',
'default' => 'some default value',
```
'*name*' should be unique among all input and output parameters

'*type*' specifies the type of the input parameter, defined in vocabulary hierarchy. That is (will be) used to connect different plans together or to make searches of plans based on these types. If the parameter accepts batch entities, you should emphasize it by appending |m at the end (e.g 'accession|m' means that the input parameter accepts accession numbers, many accession numbers at ones)

'*desc*' specifies description to show on the web-page against the field of the input parameter. User understanding of what to give as this input parameter highly based on what you specify as '*desc*'

'*restr*' specifies the element to use on web-page for the input parameter. Options are: text, textarea, file, checkbox, select, radio. For radio and select elements there are additional to be specified (separated by  $\vert$ ') – e.g 'select|All|a|b|c|d' specifies to use select box for the input parameter with options: All, a, b, c and d

'*default*' specifies default value for the input parameter

Here is an example of INPUT section:

```
INPUT, ['MAIN', 'MAIN'],
'name' \Rightarrow 'acc',
'type' => 'accession|m',
'desc' => 'Various accession numbers',
'restr'=> 'textarea',
INPUT, ['OPTIONAL', 'OPTIONAL'],
'name' \Rightarrow 'part',
'type' \Rightarrow 'text',
'desc' => 'Get answers that contain the word',
'restr'=> 'text',
'name' \Rightarrow 'org',
'type' => 'organism',
'desc' => 'Organism',
'restr'=> 'select|All|Hs|Mm|Rn',
'default' => 'Hs',
```
### **OUTPUT**

Like INPUT section, OUTPUT can be separated into different groups. The output of the topmost plan then will result in different output files. To make such groups specify name of the group, its description (optional) and subdescription (optional) before the group of output parameters like this:

```
OUTPUT, ['group name', 'group description', 'sub description'],
... output parameter specifications ...
OUTPUT, ['another group name', 'another group description'],
... other output parameters ...
```
(Note: default group name is OUTPUT constant)

Also, some of the input or output parameters could be rejected from suggesting for user to output (from web-page) by initializing '**reject**' field with separated by '|' names of input or output parameters (see example below)

Each parameter can have following specifications:

'name'  $\Rightarrow$  'unique name', 'type' => 'one of the terms from vocabulary', 'desc'  $\Rightarrow$  'some description to show', 'restr'=> 'restriction of the output',

'*name*' should be unique among all input and THE GROUP output parameters

'*type*' specifies the type of the output parameter, defined in vocabulary hierarchy. That is (will be) used to connect different plans together or to make searches of plans based on these types.

'*desc*' specifies description to show on the web-page against the checkbox of whether to output the output parameter or not (user chooses it)

'*restr*' not actually used presently

Here is an example of OUTPUT section:

```
OUTPUT, ['MAIN', 'MAIN file with important stuff', "Very important"],
'name' => 'GO',
'type' \Rightarrow 'GO',
'desc' => 'GO term',
'restr'=> 'text',
'name' => 'GOtype',
'type' => 'GO type',
'desc' => 'Type of GO term (1-process, 2-function, 3-component)',
'restr'=> 'text',
OUTPUT, ['op2', 'OUTPUT2', 'Something different'],
'reject' => 'part|org',
'name' \Rightarrow 'pGO',
'type' => 'GO:process',
'desc' => 'Process GO',
'restr' => 'text',
```
### **Input**

If you declared some input parameters in format, you can acquire the values passed to your plan by using *in* function. There are lots of options how to use it. For the INPUT example above:

To retrieve all input parameters values:

my @params =  $$asap->in()$ ; Or my ( $$accession$ ,  $$part var$ ,  $$orgm) = $asap->in()$ ; Note, that the elements in the array returned are in the same order as in format definition.

```
or explicitly (more safe - doesn't depend on format order)
my ($part var, $acc) = $asap->in('part', 'acc');
or just for one variable:
my \frac{1}{2}acc = \frac{2}{3}asap->in('acc');
```
or all parameters from some group: my @opt\_group = \$asap->in('OPTIONAL');

### **Using other plans**

You plan probably wants to use some other plans. There is a fairly simple way to do it. First, you need to declare your intention to do so in *format* function (see PLANS section of the format for details). Then, you need to submit input parameters and choose what output parameters you need. The *plan* function is the one you need to carry it out.

Here are two examples of using a plan:

*ONE*:

my %output = \$asap->plan(\$input file, FROM FILE );

You stuff all the data (plan name, input parameters, desired output parameters) in the xml file (see XML input) and pass the file to the **plan** function along with keyword FROM\_FILE and receive results in complex data (see format below)

### *TWO*:

```
my %output = $asap->plan(
'db/some/plan',
ERROR_HANDLE,
JOB_SIZE,
...
INPUT,
'acc' => 'P123123 0098574 R432523',
'part' \Rightarrow 'kinase',
'org' \Rightarrow 'Mm',
OUTPUT, ['MAIN'],
'acc',
' GO',
)
```
Here, you specify plan name, input parameters, desired output parameters explicitly (the order of the sections doesn't matter). Another thing you need to specify is how to handle errors if occur during the plan execution. There are two options: ERROR\_HANDLE and ERROR\_DIE. ERROR\_HANDLE makes you to handle the error by yourself (in the case of error the output will be empty). That is useful in case if you are ready to not receive results from some internet sites and can continue further. Or you want to do something before make your plan die – for example report for user that the annotation didn't work out as it supposed to. Another option is ERROR\_DIE, that simply gives the permission to the plan you are using to die and exit. For details on errors handling see **Errors**

There is an optional parameter JOB\_SIZE to pass in plan calling. It sets the size of the progress for the called plan and allows that plan to change the progress only within those intervals. Note, that you should define the job size for the current plan already to make things work.

Once you get the results from file you can access the output parameters you requested. The structure of the output hash is following:

and in terms of the example above to access first result for output group MAIN for GO you need to do something like this:

```
$want this = $output{'MAIN'}[0]{O'}
```
Or if you want to get all such entries from the output, you could do something like:

```
foreach my $subhash_ref ( @{$output{'MAIN'}} ){
    print $subhash ref->{'GO'};
}
```
If you are using the plan from NOT A PLAN then the results from will be but not just to the return value but also to files (into directory specified during ASAP initialization)

## **Progress**

This is not a mandatory part of any plan, BUT it definitely a necessary feature to keep user satisfied. If the plan takes quite amount of time to finish user definitely get nervous if he/she doesn't see any change in progress. There is a way incorporated in ASAP to handle this issue. There are four functions that do it – *job\_size*, *job\_step*, *job\_jump, job\_prog*. First, you pick the size of what you need to do (you decide!), then during execution of the plan you make a step by some amount of progress or you just jump to some level of progress. Let's say you have 300 time consuming tasks to perform in a plan then the plan should probably look like this:

### with *job\_step*:

```
# ... beginning ...
$asap->job_size(300);
for( @tasks ){
     # do your task
     $asap->job step(1);
}
# ... end ...
```
### or with *job\_jump*

```
# ... beginning ...
$asap->job_size(300);
$i = 1;for( @tasks ){
     # do your task
     $asap->job_jump($i);
     $i++;}
# ... end ...
```
To get a progress of the job with *job\_prog*:  $$progress = $asap->job prog();$ 

# **Output**

Once you declared some output parameters in format, you should provide this output. The way to do it is to use *out* function. For any output group you can use something like:

```
$asap->out( 'MAIN',
     'acc' => 'P32141',
     'GO' => 'GO:123546',
     'GOtype' => 'process',
);
```
Note, that you can skip output of input parameters as long as they are the same through the whole plan. That is not the case for the plans that accept batch queries (i.e. perform separate analysis for parts of some input parameter) – then you better to specify the part of the input you giving output result for.

Sometimes your plan could face problems with some sources of information (some internet site went down for instance) – and you can not perform correct annotation. In that case you better report user about the error by using *outE* function. In that function you should report the combination of input parameters that happened to fail. Again, you don't need to submit input parameters as long as they are the same through the whole plan. As an example, if error happen during annotation of accession  $\text{P32141}'$ , your error output should look like:

```
$asap->outE( 'MAIN',
     ' 'acc' => 'P32141'.
\lambda:
```
# **Error handling**

To make ASAP system up-to-date we should always control constantly changing outer information sources formats. In order to do it, every plan should check the data it is trying to process and if anything doesn't meet the expectations report about it to ASAP. The ASAP itself will send the report to the administrator of ASAP. Errors should be reported by function *error* a giving error code and error message, like

error( 11000,"Unexpected format" )

Here are the rules for error codes to report:

1xxxx – general ASAP errors (e.g ASAP initialization failure or configuration is not full, etc) 2xxxx – plan errors (e.g when plan doesn't define format or uses undefined plan, etc.) x1xxx – general unspecified errors x2xxx – database errors (e.g connection failure or query errors, etc.) x3xxx – http connections errors (e.g server is not responding, or query failed) x4xxx – file system errors (e.g program failed or file doesn't exist or failed to be copied, etc) DB errors 000 – general error 001 – connection error 002 – INSERT error

```
003 – UPDATE error
004 – SELECT error
005 – CREATE error
FILE system errors
001 – doesn't exist
002 – protected from reading
003 – protected from writing
004 – can't be created
005 – plan execution error
006 – directory changing errors
SPECIAL cases
21000 – unexpected format
```
21111 – report message If you don't want to die after the error, but just want to record the error message – call 'report' function instead with the message as a parameter.

### **Database functions**

As a part of functionality that ASAP gives to any plan is a database operating routines. You can use database object \$ASAP::DB exported by ASAP to query database. You can submit any sql query to database and receive a result in form of hash. Here is a little example that acquires names of all tables from database:

```
my $sth = $ASAP::DB->query("show tables"); # make a query
error(12000, "Database error") unless($sth); # check for database failure
while( my %opa = $ASAP::DB->fetchrow($sth) ){ # for each result instance
     print "$opa{'Table_in_db'}\n"; # print the data
}
```
After making a query you can check number of instances (rows) that appeared in the result:

\$ASAP::DB->rows();

There is one more useful function to use here. It is *dbesc* (you can call it without object reference). It escapes any unsafe database characters and returns the string embraced in apostrophes. E.g if you have string *smth'else* then *dbesc* give the string *'smth\'else'* or whatever is appropriate for the type of database ASAP is using.

### **Web-Downloading**

In two words web-downloading can be interpreted as sending some request and receiving some response from some source. Sometimes it is not just one request but many, depending on kind of responses a source gives. ASAP provides tools to deal with such requests and responses.

To get a web-page content or some file from ftp or by any protocol, you should make a request. Something like this:

```
my $response = $asap->request(
     uri => "http://fccc.edu", # \text{ URI} to request
```

```
method => "GET", \qquad # method to use
     download => "/path/where/to/save", # says to put the content in a file
     callback \Rightarrow \&callback, \qquad # callback function
     chunk => 100000, # call callback function each 100 kb downloaded
     timeout => 180, # set a timeout for downloading (180 seconds)
     redirect \Rightarrow 1, # allow redirect a request
);
if( $response->is_success ){ # if response is a success one
     ... - + do what you want here
}
```
The request function actually incorporates three basic perl packages - LWP::UserAgent, HTTP::Headers, HTTP::Request and returns a HTTP::Response object (Yeees, you need to read all about theses packages to be aware of all advantages the request function gives you). In a nutshell, the *request* function implements following algorithm. It takes the input parameters, creates headers for a request using HTTP::Headers-specific parameters (mentioned below), then forms a request with the headers and HTTP::Request-specific parameters (also mentioned below), then passes the request to LWP::UserAgent object using LWP::UserAgent-specific parameters. The output is a HTTP::Response object that contains as a 'content' the content of requested URI or a file name that contains the content of requested URI. So, you can specify all the parameters you need in the *request* function and receive a response you can use later.

Here is a list of parameters that can be used:

```
ASAP-specific:
redirect - use redirect or not
download - 1 if we need to download the content into file (tmp file will
          be created unless instead of one you specify the file to put the
          content in). Response will contain the file name the content was
          downloaded to.
callback - callback routine
chunk - number of downloaded bytes after which call callback
headers - HTTP::Headers object directly
HTTP::Request:
uri, method
LWP::UserAgent:
'proxy', 'no_proxy'
agent, from, timeout, max size, max redirect, env proxy, cookie jar,
conn cache, keep alive, protocols allowed, protocols forbidden,
requests_redirectable
HTTP::Headers (or headers object can be passed in ASAP-specific attributes)
(since 'from' attribute is shared with LWP – let it belong to LWP)
'content'
Cache-Control, Connection, Date, Pragma, Trailer, Transfer-Encoding, Upgrade
Via, Warning, Accept, Accept-Charset, Accept-Encoding, Accept-Language
Authorization, Expect, From, Host, If-Match, If-Modified-Since, If-None-
Match, If-Range, If-Unmodified-Since, Max-Forwards, Proxy-Authorization,
Range, Referer, TE, User-Agent, Accept-Ranges, Age, ETag, Location, Proxy-
Authenticate, Retry-After, Server, Vary, WWW-Authenticate, Allow, Content-
Encoding, Content-Language, Content-Length, Content-Location, Content-MD5,
Content-Range, Content-Type, Expires, Last-Modified
```
Usually, the example provided above covers most of cases. Here are some basic HTTP:: Response package methods that save you a lot of reading:

->code # HTTP code of response ->message  $\qquad$  # message of the HTTP response ->is\_success  $\qquad$  # use it to check if request succeed ->is error  $*$  # use it to check if request failed ->content  $\#$  source content or a file name where the content stored

The information given here should be sufficient for writing all kinds of requests. Once you have something special to do – perl documentation reading is an answer.

# **XML input**

You can use some plan by passing all input in XML file (see **Using other plans**). Here is a description of the file format defined by general example:

```
<?xml version="1.0"?>
<ASAP>
<QUERY plan="plan name">
<input group="INPUT GROUP" name="INPUT NAME">INPUT VALUE</input>
...
<output group="INPUT GROUP" name="INPUT NAME">INPUT ALIAS</output>
...
<output group="OUTPUT GROUP" name="OUTPUT NAME">OUTPUT ALIAS</output>
...
</QUERY>
</ASAP>
```
The strings with bolded parts are the one you need to change appropriate to the query you want to submit. The '...' strings are the one that will contain modified entries of strings with bolded parts. Each such string will describe usage of the input or output parameter. Now, the descriptions of bolded text.

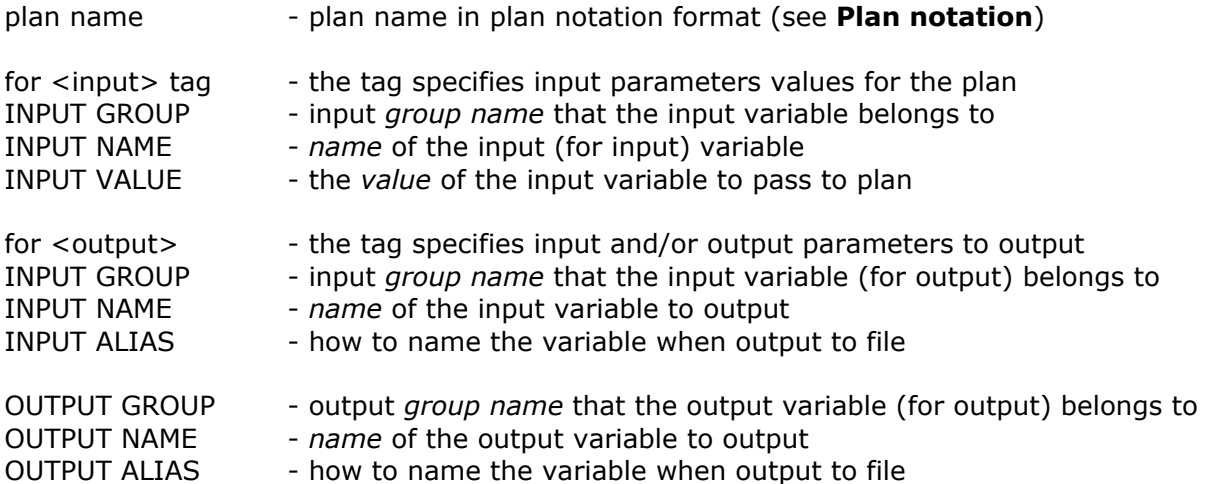

That is the only file you need to submit to a plan to run it. In case some of the input parameters (for input) are omitted  $-$  the plan will use default values for it.

### **Constants reference**

Constants exported by ASAP

### **DESCRIPTION**

To use as a marker in *format* method of ASAP object. It starts the section of defining a description for the plan. Separate the description given from the DESCRIPTION constant (and between each string of description) by commas.

### **ERROR\_DIE**

To use as a parameter in *plan* method of ASAP object. It allows requested plan to terminate the whole annotation in case of error (see ERROR\_HANDLE for opposite effect)

### **ERROR\_HANDLE**

To use as a parameter in *plan* method of ASAP object. It defines that in case if requested plan is failed by unexpected error the calling plan would take care of handling the error (see ERROR\_DIE for opposite effect)

### **FROM\_FILE**

To use as a parameter in *plan* method of ASAP object. If passed as a second parameter to the method then the first parameter is treated as a file name with all input data for the requested plan.

### **INPUT**

To use as a marker in *format* or *plan* method of ASAP object. For *format* method it starts the section of defining format for input parameters of the plan. Separate the input parameters specifications from the INPUT constant (and the input parameters specifications from each other) by commas.

For *plan* method it starts the section of specifying values for input parameters passed to the requested plan for different input groups.

### **NOT\_PLAN**

To use as a parameter in *new* constructor of ASAP object. It defines that the caller of the ASAP object is not actually a plan. It is supposed to be used from independent perl scripts to run ASAP plans.

### **OUTPUT**

To use as a marker in *format* or *plan* method of ASAP object. For *format* method it starts the section of defining format for output parameters of the plan. Separate the output parameters specifications from the OUTPUT constant (and the output parameters specifications from each other) by commas.

For *plan* method it starts the section of specifying output and input parameters (and aliases) asked to return from requested plan for different output groups.

### **PLANS**

To use as a marker in *format* method of ASAP object. It starts the section of plans declaration that are going to be used by parent plan. Separate the list of plans from the PLANS constant (and between each other) by commas.

### **JOB\_SIZE**

For *plan* method it starts the section of specifying the size of delegated job to show the progress within that size.

### **Variables reference**

Special variables provided through package name by ASAP

### **\$ASAP::config{'mode'}**

Set the variable to 'DEBUG' to enable *debug* function.

### **\$ASAP::DB**

Database object reference.

### **\$ASAP::PRFX**

Prefix value for tables in the current database given for ASAP. Can be NULL.

### **Functions reference** *Methods for ASAP object*

### **new( parameters )**

Function creates ASAP object for further using in the plan (see *Initialization*). There are multiple initialization parameters that could be passed to the construction:

```
new(
     NOT_PLAN,
      'db_type' => 'mysql',
      'db_name' => 'database name',
      'db<sup>-</sup>username' => 'database login name',
      'db_password' => 'database password name',
      'db_server' => 'database server',
      'db_port' => 'database port',
      'db_prefix' => 'prefix for tables in the database',
      'path_result' => 'folder for output results',
      'job_id' => 'unique id for every new plan querying',
      'job_update' => 'time period to update information about the job',
);
```
Special keyword here is NOT\_PLAN (see *Constants reference*) that says to ASAP that the topmost plan is not actually a plan, but something that uses

ASAP plans, suggesting the environment. That is used by web part of ASAP to launch plans. You can use this to create you own perl script that uses power of ASAP plans.

(Note: the topmost plan overrides the environment for all sub plans)

#### **input**

Function is used to initialize input parameters values from XMLfile (name is passed as a parameter)

#### **format**

Function is used to define different formats for the plan, preferably to be called right after ASAP object creation (see *Format*). The input parameters to the function are:

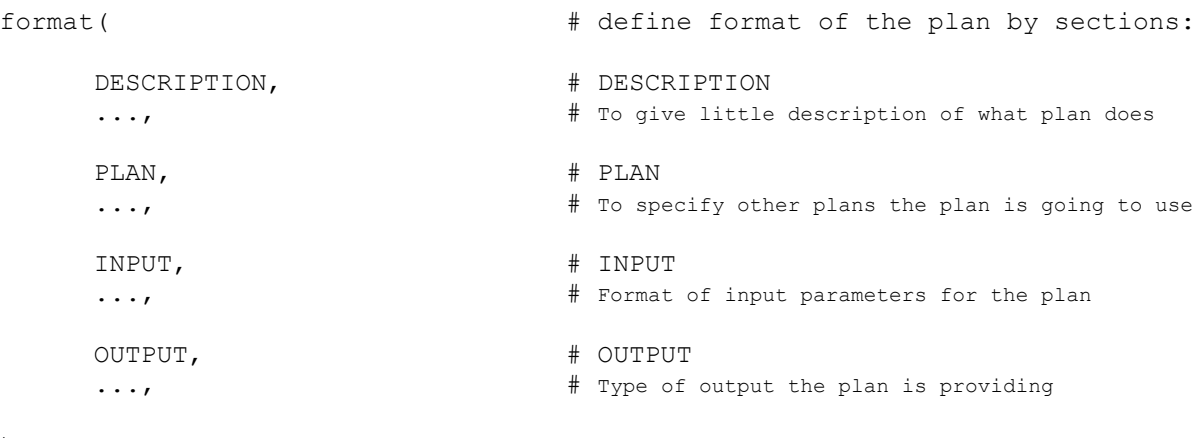

);

#### **DESCRIPTION**

The section gives the idea of the plan for users. Since it isn't necessary for plan internals – it is up to plan writer not to forget to describe the plan. Each separate string in the section will be a new string in the description. Of course, you always can give the description by one long string, inserting "\n" new line character where you need it.

#### **PLANS**

The section specifies what other plans are going to be used in the plan. Plans should be separated by commas, and satisfy the plan name notation. The ASAP system will warn you if the plan use the plan that wasn't declared in format.

#### **INPUT**

The section is the one that defines the interface of the input query web-page for the plan. Parameters can be separated into different input groups. To do it specify name of the group and its description (optional) before the group of input parameters like this:

```
INPUT, ['group name', 'group description'],
... input parameter specifications ...
INPUT, ['another group name', 'another group description'],
... other input parameters ...
```
#### (Note: default group name is INPUT constant)

That makes comfortable to separate the parameters visually on the web-page. E.g. if you have mandatory and optional input parameters, you can separate them in two groups and user will be happy to see that.

Each parameter can have following specifications:

```
'name' => 'unique name',
'type' => 'one of the terms from vocabulary',
'desc' => 'some description to show',
'restr'=> 'restriction of the output',
'default' => 'some default value',
```
'*name*' should be unique among all input and output parameters

'*type*' specifies the type of the input parameter, defined in vocabulary hierarchy. That is (will be) used to connect different plans together or to make searches of plans based on these types. If the parameter accepts batch entities, you should emphasize it by appending |m at the end (e.g 'accession|m' means that the input parameter accepts accession numbers, many accession numbers at ones)

'*desc*' specifies description to show on the web-page against the field of the input parameter. User understanding of what to give as this input parameter highly based on what you specify as '*desc*'

'*restr*' specifies the element to use on web-page for the input parameter. Options are: text, textarea, checkbox, select, radio. For radio and select elements there are additional to be specified (separated by '|' ) - e.g 'select|All|a|b|c|d' specifies to use select box for the input parameter with options: All, a, b, c and d

'*default*' specifies default value for the input parameter

Here is an example of INPUT section:

```
INPUT, ['MAIN', 'MAIN'],
'name' => 'acc',
'type' => 'accession|m',
'desc' => 'Various accession numbers',
'restr'=> 'textarea',
INPUT, ['OPTIONAL', 'OPTIONAL'],
'name' => 'part',
'type' \Rightarrow 'text',
' desc' => 'Get answers that contain the word',
'restr'=> 'text',
'name' \Rightarrow 'org',
'type' => 'organism',
"desc' => 'Organism',
'restr'=> 'select|All|Hs|Mm|Rn',
'default' => 'Hs',
```
#### **OUTPUT**

Like INPUT section, OUTPUT can be separated into different groups. The output of the topmost plan then will result in different output files. To make such groups specify name of the group, its description (optional) and subdescription (optional) before the group of output parameters like this:

```
OUTPUT, ['group name', 'group description', 'sub description'],
... output parameter specifications ...
OUTPUT, ['another group name', 'another group description'],
... other output parameters ...
```
(Note: default group name is OUTPUT constant)

Also, some of the input or output parameters could be rejected from suggesting for user to output (from webpage) by initializing '**reject**' field with separated by '|' names of input or output parameters (see example below)

Each parameter can have following specifications:

```
'name' => 'unique name',
'type' => 'one of the terms from vocabulary',
'desc' => 'some description to show',
'restr'=> 'restriction of the output',
```
'*name*' should be unique among all input and THE GROUP output parameters

'*type*' specifies the type of the output parameter, defined in vocabulary hierarchy. That is (will be) used to connect different plans together or to make searches of plans based on these types.

'*desc*' specifies description to show on the web-page against the checkbox of whether to output the output parameter or not (user chooses it)

'*restr*' not actually used presently

Here is an example of OUTPUT section:

```
OUTPUT, ['MAIN', 'MAIN file with important stuff', "Very important"],
'name' => 'GO',
'type' => 'GO',
'desc' => 'GO term',
'restr'=> 'text',
```

```
'name' => 'GOtype',
'type' => 'GO type',
'desc' => 'Type of GO term (1-process, 2-function, 3-component)',
'restr'=> 'text',
OUTPUT, ['op2', 'OUTPUT2', 'Something different'],
'reject' \Rightarrow 'part|org',
'name' \Rightarrow 'pGO',
'type' => 'GO:process',
'desc' => 'Process GO',
'restr' => 'text',
```
#### **in**

Function is used to initialize plan's local variables with input parameters values passed to the plan (see *Input*).

If function takes no parameters then it returns array of all plans input parameters values.

If function takes name(s) of the input group(s) then it returns array of plans input parameters values of the specified group(s).

If function takes name(s) of plans input parameter(s) it returns the list of plans input parameters values.

More specific:

To retrieve all input parameters values:

my @params =  $\text{Sasp}>\text{in}()$ ; Or my ( $\text{Saccession}$ ,  $\text{Spart\_var}$ ,  $\text{Sorgm})$  =  $\text{Sasap->in}()$ ; Note, that the elements in the array returned are in the same order as in format definition.

or explicitly (more safe - doesn't depend on format order) my (\$part var, \$acc) = \$asap->in('part', 'acc');

#### or just for one variable:

```
my \frac{1}{2} \csc = \frac{1}{2} \csc \sin(\frac{1}{2} \csc \sin(\frac{1}{2}
```
or all parameters from some group: my @opt\_group = \$asap->in('OPTIONAL');

#### **out**

Function stuffs the parameters passed to it into plans output (see *Output* for details). The parameters are passed in form of hash, where keys are the names of the plans parameters to output and values are the values of that parameters

#### **outE**

Function stuffs the parameters passed to it into plans ERROR output (see **Output** for details). The parameters are passed in form of hash, where keys are the names of the plans INPUT parameters which caused the error and values are the values of that parameters.

#### **is\_requested**

Function checks if a specified parameter of the output group is requested by user for output. Useful to check if certain parameter needs significant amount of time to retrieve – you can skip it if it is not necessary.

```
$asap->is_requested( 'output_group',
    'output_var'
);
```
#### **plan**

Function is used to call another plan from current plan. There are two possible inputs to the function:

```
plan( $input file, FROM FILE );
```
The function takes an XML file name (defined in XML file format) and FROM FILE constant. It returns the hash containing the results.

The second option is to specify everything in input parameters:

```
plan(
 'plan name',
 ERROR_HANDLE,
 JOB SIZE, size value,
 INPUT,
 variable \Rightarrow value,
  ...
 OUTPUT, ['output group name'],
 variable \Rightarrow value,
  ...
)
```
It returns the hash containing the results. The structure of the output hash is following: output hash{'output group'}[entry index]{'output parameter name'}

### (See *Using other plans* for details)

### **job\_size**

Function sets the size for the overall progress (passed as input parameter) It should be used in progress handling (see *Progress*).

### **job\_step**

Function increases progress level on passed as input parameter value. It should be used in progress handling (see *Progress*).

### **job\_jump**

Function sets progress level to passed as input parameter value. It should be used in progress handling (see *Progress* for details).

### **job\_prog**

Function gets the progress level of the job. (see *Progress* for details).

#### **request**

The request function actually incorporates three basic perl packages - LWP::UserAgent, HTTP::Headers, HTTP::Request and returns a HTTP::Response object. It takes the input parameters, creates headers for a request using HTTP::Headers-specific parameters (mentioned below), then forms a request with the headers and HTTP::Request-specific parameters (also mentioned below), then passes the request to LWP::UserAgent object using LWP::UserAgent-specific parameters. The output is a HTTP::Response object that contains as a 'content' the content of requested URI or a file name that contains the content of requested URI.

Here is a list of parameters that can be used:

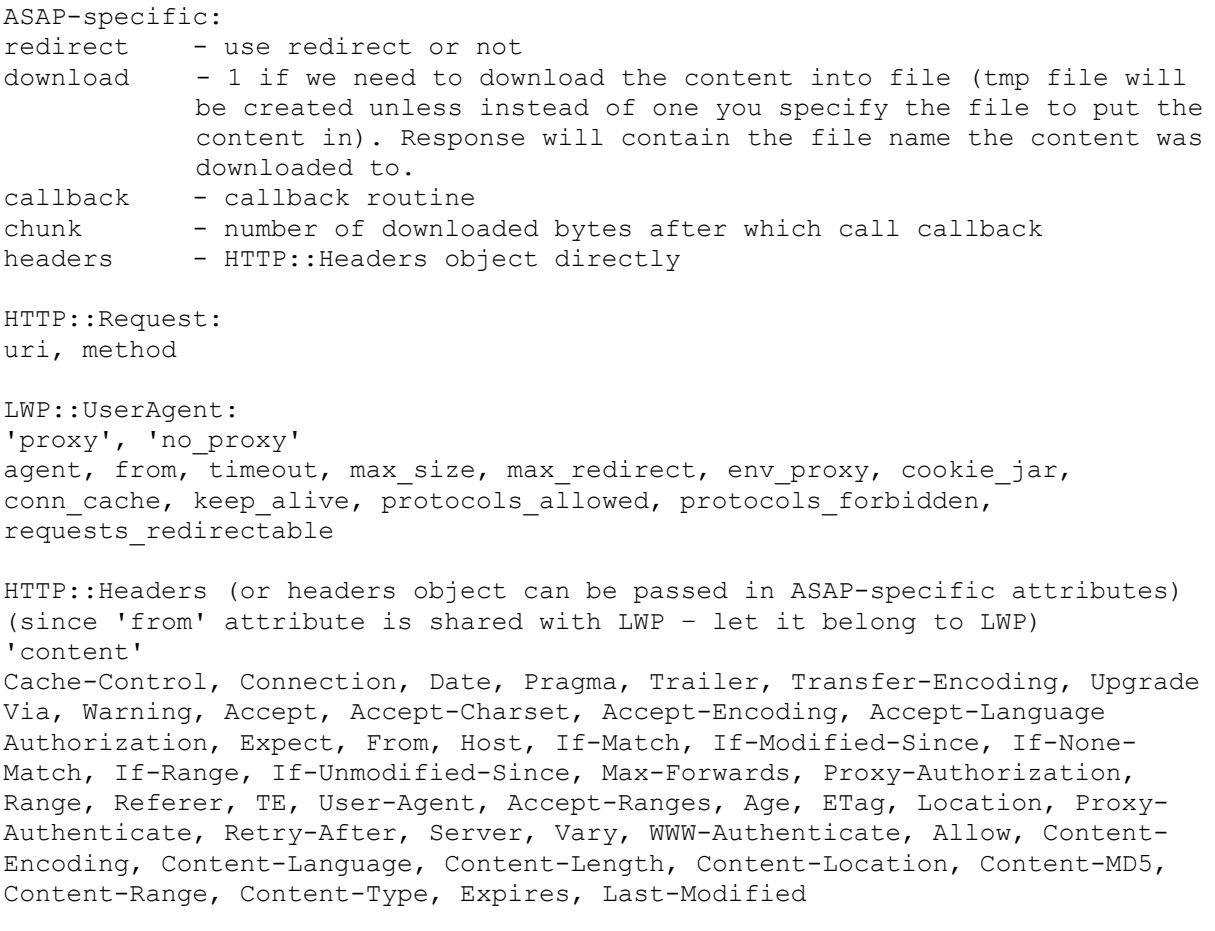

#### **timeout**

Function sets timeout for portion of time-consuming code in the perl. Pass the timeout value (in seconds) in input parameter. You should remove the effect of timeout by calling the function without parameters after the chunk of the code you want to set limits of execution to.

### *Functions exported by ASAP*

#### **dbesc( string )**

Function takes one parameter and escapes any database unsafe characters existing in input parameter and returns the string embraced in apostrophes.

E.g if you have string *smth'else* then *dbesc* gives the string *'smth\'else'* or whatever is appropriate for the type of database ASAP is using.

### **debug( message )**

Function takes one parameter and prints it (also in the ASAP debug.txt file). Use it for debugging purposes. Function are disabled (i.e. does nothing) unless *\$ASAP::config{'mode'}* is set to 'DEBUG'.

### **error( code, message )**

Function takes two parameters: error code and error message to report the error to ASAP. See *Error handling* for details.

### **info( plan\_name )**

Function takes one parameter – plan name (see *Plan name notation*) and returns hash containing format details of the requested plan if possible and undef otherwise. The returned hash has following keys:

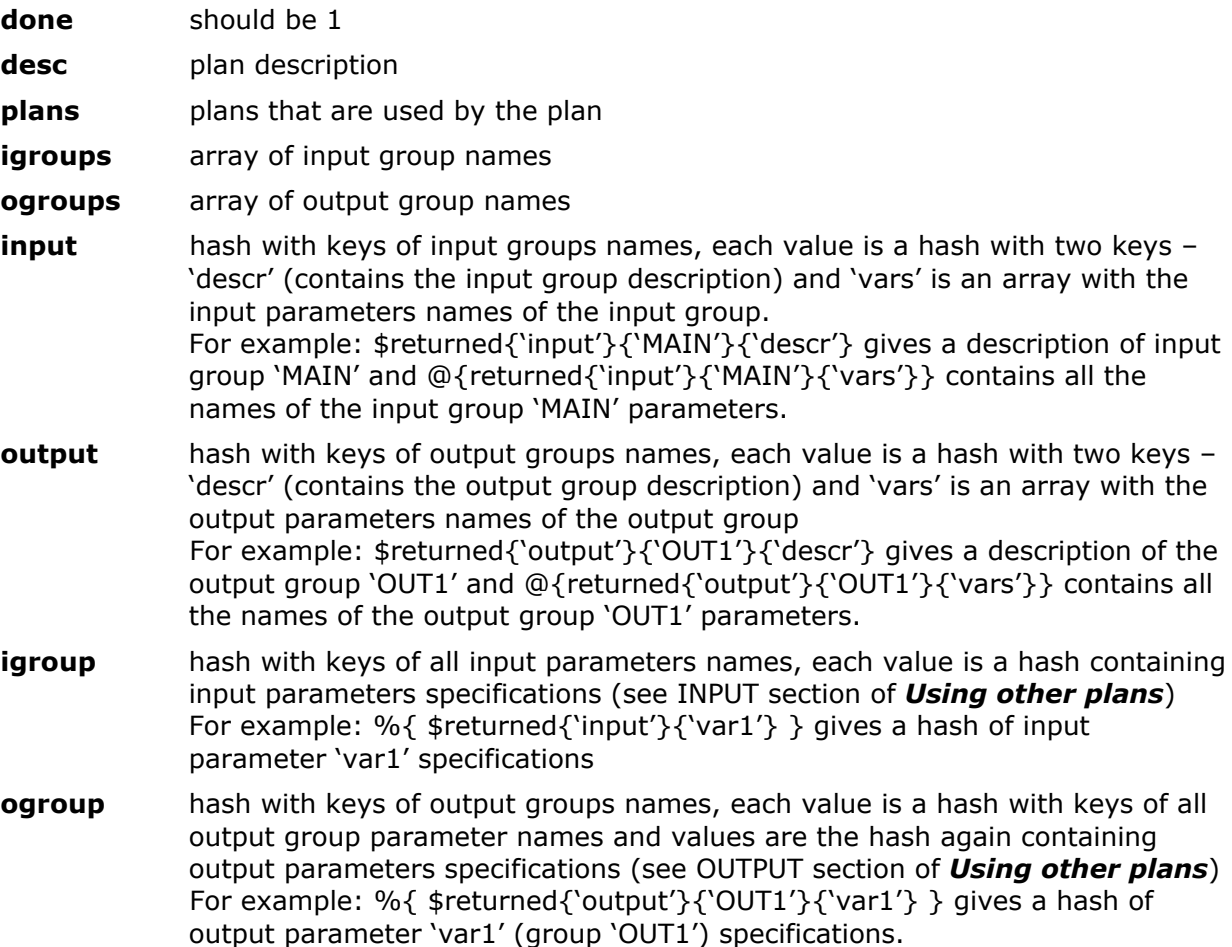

### **report( message )**

Function takes a report message to report it to ASAP. See *Error handling* for details.